## Connect the power adapter and 1 press the power button

Sambungkan adaptor daya dan tekan tombol daya 電源アダプタを接続し、電源ボタンを押す 전원 어댑터를 연결하고 전원 버튼을 누릅니다 توصيل مهايئ التيار والضغط على زر التشغيل

Panduan Pengaktifan Cepat 빠른 시작 안내서

> 2015-07 Printed in China.

### SupportAssist Check and update your computer

Periksa dan perbarui komputer Anda コンピュータを確認してアップデートする 컴퓨터 검사 및 업데이트 التحقق من الكمبيوتر الخاص بك وتحديثه

# Register your computer

Daftarkan komputer Anda | コンピュータを登録する 컴퓨터 등록 تسجيل الكمبيوتر |

## Dell Help & Support

Bantuan & Dukungan Dell | Dell ヘルプとサポート 및 지원 دعم ومساعدة Dell|

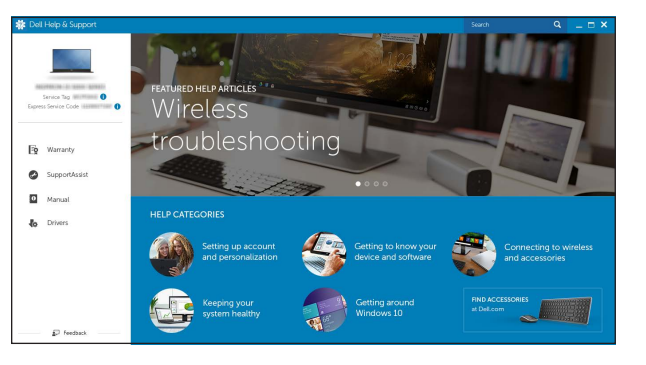

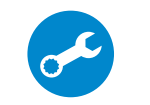

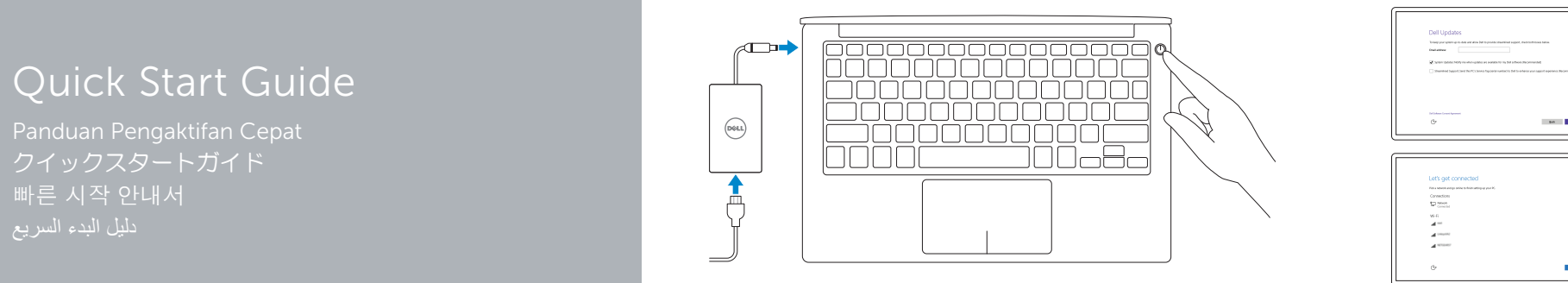

# XPS 13

## 2 Finish operating system setup

 $\sim 860$ 

Tuntaskan penataan sistem operasi オペレーティングシステムのセットアップを終了する 운영 체제 설치 완료 إنهاء إعداد نظام التشغيل

## Windows

and research

**CONTRACT** 

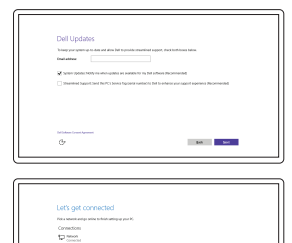

### Enable Dell updates Aktifkan pembaruan Dell

Dell アップデートを有効にする Dell 업데이트 활성화 تمكين تحديثات Dell

## Connect to your network

Sambungkan ke jaringan Anda ネットワークに接続する 네트워크에 연결 التوصيل بالشبكة

### **NOTE:** If you are connecting to a secured wireless network, enter the  $\overline{\phantom{a}}$  password for the wireless network access when prompted.

### In Windows search, type Recovery, click Create a recovery media, and follow the instructions on the screen.

- CATATAN: Jika Anda menghubungkan ke jaringan nirkabel aman, masukkan  $\overline{\phantom{a}}$  kata sandi untuk akses jaringan nirkabel tersebut saat diminta.
- 2 メモ:セキュリティ保護されたワイヤレスネットワークに接続している場合、 プロンプトが表示されたらワイヤレスネットワークアクセスのパスワードを入 力します。
- 주: 보안된 무선 네트워크에 연결하는 경우 프롬프트 메시지가 표시되면 무선 네트워크 액세스 암호를 입력하십시오.

Di dalam pencarian Windows, ketikkan Recovery, klik Buat media pemulihan, dan ikuti petunjuk di layar.

Windows サーチにリカバリと入力して、リカバリメディアの作成をクリックし、画面の 指示に従います。

Windows 검색에서 **복구**를 입력한 후, **복구 미디어 생성**을 클릭한 다음 화면의 지침을 따릅니다.

**مالحظة:** في حالة اتصالك بشبكة السلكية مؤمنة، أدخل كلمة المرور لوصول الشبكة الالسلكية عند مطالبتك.

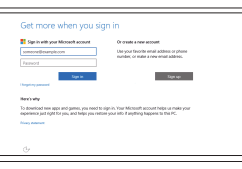

#### Sign in to your Microsoft account or create a local account

Masuk ke akun Microsoft Anda atau buat akun lokal

Microsoft アカウントにサインインする、また はローカルアカウントを作成する Microsoft 계정에 로그인 또는 로컬 계정 생성

قمب تسجيل الدخول إلى حساب Microsoft أو قم بإنشاء حساب محلي

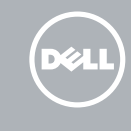

## Ubuntu

## Follow the instructions on the screen to finish setup.

Ikuti petunjuk pada layar untuk menyelesaikan pengaturan. 画面に表示される指示に従ってセットアップを終了します。 설치를 완료하려면 화면의 지시사항을 따르십시오 . اتبع اإلرشادات التي تظهر على الشاشة إلنهاء عملية اإلعداد.

> © 2015 Dell Inc. © 2015 Microsoft Corporation. © 2015 Canonical Ltd.

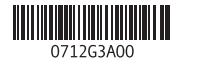

## Locate Dell apps in Windows

Mencari Lokasi aplikasi Dell di Windows | Windows で Dell アプリを見つける Windows에서 Dell 앱 찾기 حدد مكان تطبيقات Dell في Windows|

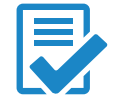

## Create recovery media for Windows

Buat media pemulihan untuk Windows Windows のリカバリメディアを作成する Windows 용 복구 미디어 생성 إنشاء وسائط استرداد لنظام التشغيل Windows

في بحث نظام التشغيل Windows، اكتب **استرداد،** انقر فو**قإنشاء وسائط استرداد، و**اتبع اإلرشادات المعروضة على الشاشة.

#### Product support and manuals

Manual dan dukungan produk 製品サポートとマニュアル 제품 지원 및 설명서 دعم المنتج والدالئل

Dell.com/support/manuals Dell.com/support/windows Dell.com/support/linux

Contact Dell Hubungi Dell | デルへのお問い合わせ Dell사에 문의합니다 االتصال بـ Dell|

Dell.com/contactdell

Dell.com/support

Regulatory and safety Regulasi dan keselamatan | 認可と安全性 규정 및 안전 ممارسات األمان والممارسات التنظيمية |

Dell.com/regulatory\_compliance

Regulatory model Model regulatori | 認可モデル 규정 모델 الموديل التنظيمي |

P54G

Regulatory type Jenis regulatori | 認可タイプ 규정 유형 النوع التنظيمي |

P54G002

Computer model

Model komputer | コンピュータモデル

컴퓨터 모델 موديل الكمبيوتر |

XPS 9350

1. 카메라

2. 카메라 상태 표시등 3. 전원 어댑터 포트 4. Thunderbolt 3 포트 5. USB 3.0 포트 6. 헤드셋 포트 7. 배터리 충전 상태 버튼 8. 배터리 충전 상태 표시등(5 개)

<u>1</u>. الكاميرا مصباح حالة الكاميرا . 2

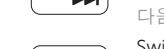

9. 왼쪽 클릭 영역 10. 배터리 상태 표시등 11. 오른쪽 클릭 영역 12. 미디어 카드 판독기

13. USB 3.0 포트(PowerShare 포함 )

14. 보안 케이블 슬롯 15. 전원 버튼

16. 규정 /서비스 태그 라벨

منفذ مهايئ التيار . 3

8. مصباح حالة شحن البطارية (5)

- 1. Camera
- 2. Camera-status light
- 3. Power-adapter port
- 4. Thunderbolt 3 port
- 5. USB 3.0 port
- 6. Headset port
- 7. Battery-charge status button
- 8. Battery-charge status lights (5)
- منفذ 3 Thunderbolt . 4 منفذ 3.0 USB . 5
- منفذ سماعة الرأس . 6

زر حالة شحن البطارية . 7

- 1. Kamera
- 2. Lampu status kamera
- 3. Port adaptor daya
- 4. Port Thunderbolt 3
- 5. Port USB 3.0
- 6. Port headset
- 7. Tombol status muatan baterai
- 8. Lampu status isi daya baterai (5)
- 9. Area klik kiri
- 10. Lampu status baterai
- 11. Area klik kanan
- 12. Pembaca kartu media
- 13. Port USB 3.0 dengan PowerShare
- 14. Slot kabel pengaman
- 15. Tombol daya
- 16. Label Tag Servis dan Regulatori

- 1313منفذ 3.0 USB مزود بـ PowerShare
	- 14. فتحة كبل الأمان
	- 1515زر التشغيل
	- 1616الملصقات التنظيمية ورمز الخدمة
- 
- 
- -

## Switch to external display ์ ศ

- 9. Left -click area
- 10. Battery-status light
- 11. Right-click area
- 12. Media-card reader
- 13. USB 3.0 port with PowerShare
- 14. Security-cable slot
- 15. Power button
- 16. Regulatory and Service Tag labels
- 1. カメラ 2. カメラステータスライト 3. 電源アダプタポート 4. Thunderbolt 3 ポート 5. USB 3.0 ポート 6. ヘッドセットポート 7. バッテリー充電ステータスボタン 15. 電源ボタン
	- 9. 左クリックエリア
	- 10. バッテリーステータスライト
	- 11. 右クリックエリア
	- 12. メディアカードリーダー
	- 13. PowerShare 機能付き USB 3.0 ポート
	- 14. セキュリティケーブルスロット
	-
- 8. バッテリー充電ステータスライト (5) 16. 認可ラベルとサービスタグラベル

## Shortcut keys

Tombol pintasan | ショートカットキー 바로 가기 키 مفاتيح االختصار |

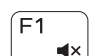

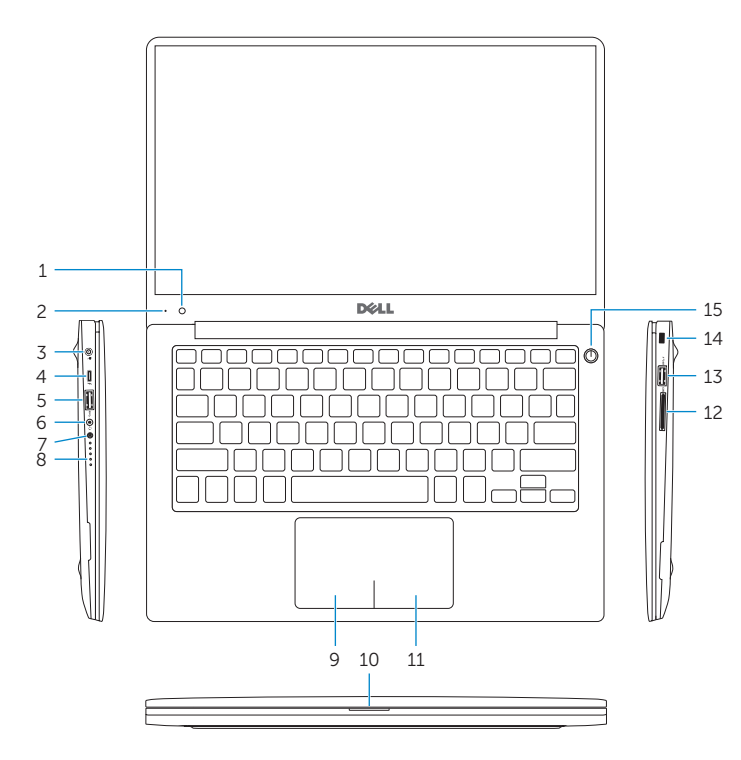

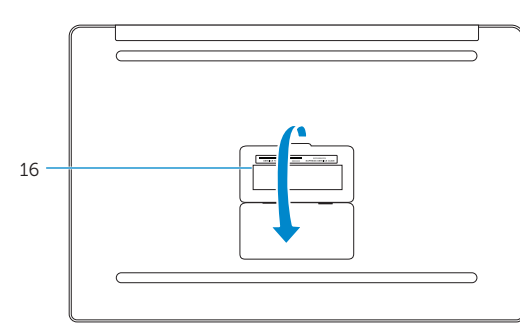

## Mute audio

Mendiamkan audio | 消音する 오디오 음소거 كتم الصوت |

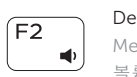

## Decrease volume Menurunkan volume | 音量を下げる 볼륨 감소 خفض مستوى الصوت |

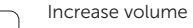

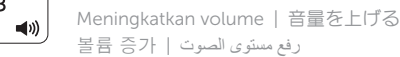

#### 볼륨 증가 رفع مستوى الصوت | Play previous track/chapter

## Memutar trek/bab sebelumnya | 前のトラック /チャプターを再生する

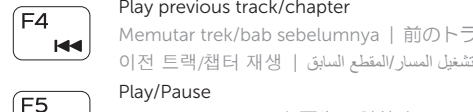

## Play/Pause

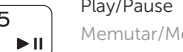

## Memutar/Menjeda | 再生 /一時停止 재생 /일시 중지 تشغيل/إيقاف مؤقت |

## Play next track/chapter

Memutar trek/bab selanjutnya | 次のトラック /チャプターを再生する 다음 트랙 /챕터 재생 تشغيل المسار/الفصل التالي |

Mengalihkan ke display eksternal | 外部ディスプレイに切り替える 외부 디스플레이로 전환 التبديل إلى الشاشة الخارجية |

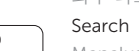

## Menelusuri | 検索

## 검색 بحث |

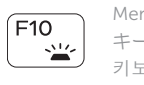

Toggle keyboard backlight states Mengalihkan keadaan lampu latar keyboard キーボード背面ライトを切り替える

키보드 조명 토글 표시 حاالت تبديل اإلضاءة الخلفية للمفاتيح

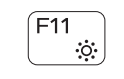

## Decrease brightness

Menurunkan kecerahan | 輝度を下げる 밝기 감소 تخفيض مستوي السطوع |

### Increase brightness

Esc

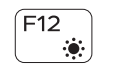

**Fn** 

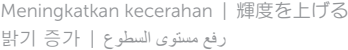

## Toggle Fn-key lock

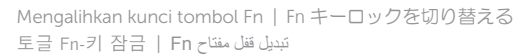

## Turn off/on wireless

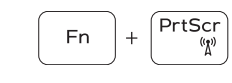

Mengaktifkan/menonaktifkan nirkabel ワイヤレスをオン /オフにする 무선 끄기 /켜기

تشغيل/إيقاف تشغيل االتصال الالسلكي

## NOTE: For more information, see *Specifications* at Dell.com/support .

CATATAN: Untuk informasi selengkapnya, lihat *Spesifikasi* di Dell.com/support .

メモ:詳細については、Dell.com/support の仕様を参照してください。

주 : 자세한 정보는 Dell.com/support 의 사양을 참조하십시오 .

**مالحظة:** لمزيد من المعلومات، راجع المواصفاتفي **support/com.Dell**.

- 9. منطقة النقر الأيسر 1010مصباح حالة البطارية 11. منطقة النقر بالزر الأيمن
- 
- 12. قارئ بطاقات الوسائط